# **SISTEM PENDUKUNG KEPUTUSAN PEMBERIAN BANTUAN PUPUK KEPADA KELOMPOK TANI MENGGUNAKAN METODE** *PROFILE MATCHING*

# **Abdul Yunus Labolo<sup>1</sup>** Universitas Ichsan Gorontalo

*e-mail : abdulyunuslabolo@gmail.com*

*Saat ini program pemerintah bantuan pupuk belum optimal dilaksanakan. Hal ini dikarenakan penyaluran bantuan pupuk belum mengacu pada kriteria yang ada. Dimana proses penyebaran bantuan pupuk tidak mempertimbangkan kriteria dalam proses pembagiannya. Diharapkan aplikasi ini dapat bermanfaat bagi pihak yang terkait.Berdasarkan hasil penelitian Sistem Pendukung Keputusan yang sudah dibuat dapat membantu pihak pengambil keputusan dalam menentukan kualitas Kelompok penerima. Hal ini dibuktikan dengan hasil pengujian yang dilakukan dengan metode white box testing dan bases path testing yang menghasilkan nilai dimana V(G) = 5 dan CC = 5, sehingga didapat bahwa logika flowchart perhitungan normalisasi dan perankingan benar dan berdasarkan pengujian black box yang meliputi uji input proses dan output dengan mengacu pada rancangan perangkat lunak telah terpenuhi dengan hasil sesuai dengan rancangan*.

**Kata Kunci :****Sistem Pendukung Keputusan, Kelompok**, *Profile Matching*, Bantuan Pupuk

# **I. PENDAHULUAN**

Kabupaten Pohuwato merupakan kabupaten yang berada di ujung Barat Provinsi Gorontalo. Dengan suhu udara rata-rata berkisar antara 26,00 C – 27,6o C. Masyarakat Kabupaten Pohuwato Memiliki Mata Pencaharian yang beragam, mulai dari Petani, Nelayan, Wiraswasta, Pedagang,dan Masih Banyak Lainnya. Salah Satu program yang ada di Kabupaten Pohuwato adalah Pemberian Bantuan Pupuk Kepada Para Petani. Namun Pada Kenyataaannya Pemberian Bantuan Terkadang Tidak Tepat sasaran dikarenakan sistem yang kurang baik pada Kabupaten Pohuwato.

Penerapan sistem penunjang keputusan dibidang sosial juga sangatlah pentng untuk diterapkan dalam mencapai suatu yang diharapkan, seperti memberikan bantuan subsidi pupuk bagi petani yang tergolong kurang mampu, harus kita akui banyak sekali bantuan sosial kemasyarakatan yang salah sasaran ataupun tidak tepat. Program Bantuan Pupuk yang dirancang Kementrian Pertanian untuk membantu Kelompok tani yang ada di Kabupaten Pohuwato. Petani yang mendapat bantuan

pupuk adalah Kelompok petani yang memenuhi kriteria yang dipersyaratkan oleh pemerintah.

Permasalahan dan sumber masalah yang ada dalam pembahasan ini adalah menyangkut Penentuan Penerima Bantuan Pupuk yang tidak tepat sasaran pada petani yang harusnya layak mendapatkan namun tidak diberikan bantuan.Oleh karena itu dirancang Sistem Pendukung Keputusan Pemberian Bantuan Pupuk di Kabupaten Pohuwato.

Metode yang digunakan dalam sistem pendukung keputusan ini adalah Profile Matching agar para pengambil keputusan akan dengan mudah menentukan urutan calon kelompok tani yang layak mendapatkan bantuan berdasarkan nilai bobot yang diperoleh dalam proses penilaian. Adanya prosedur ini setidaknya dapat membantu sistem dalam memproses aktivitas data dalam penyesuaian dengan sistem penilaian yang ada guna meningkatkan efisiensi dan efektivitas dalam proses pemberian bantuan pupuk kepada kelompok tani khususnya di Kabupaten Pohuwato

Berdasarkan latar belakang di atas, maka penyusun melakukan suatu penelitian tentang pendukung keputusan yang dapat diterapkan pada Dinas Pertanian Kabupaten Pohuwato Selanjutnya penelitian ini diberi judul "Sistem Pendukung Keputusan Pemberian Bantuan Pupuk Kepada Kelompok Tani Menggunakan Metode Profile Matching"

# **II. LANDASAN TEORI**

# **2.1 Metode** *Profile Matching*

Metode *Profile Matching* atau pencocokan profil adalah metode yang sering digunakan sebagai mekanisme dalam pengambilan keputusan dengan mengasumsikan bahwa terdapat tingkat variabel prediktor yang ideal yang harus dipenuhi oleh subyek yang diteliti, bukannya tingkat minimal yang harus dipenuhi atau dilewati (Kusrini, 2007). Dalam proses *Profile Matching* secara garis besar merupakan proses membandingkan antara nilai data aktual dari suatu profile yang akan dinilai dengan nilai profil yang diharapkan, sehingga dapat diketahui perbedaan kompetensinya (disebut juga *gap*), semakin kecil *gap* yang dihasilkan maka bobot nilainya semakin besar yang berarti memiliki peluang lebih besar untuk direkomendasikan sebagai Pemberian Bantuan Kepada Masyarakat Miskin .

.

Berikut adalah beberapa tahapan dan perumusan perhitungan dengan metode *Profile Matching* (Kusrini, 2007):

1. Pembobotan

Pada tahap ini, akan ditentukan bobot nilai masing-masing aspek dengan menggunakan bobot nilai yang telah ditentukan bagi masing-masing aspek itu sendiri. Adapun inputan dari proses pembobotan ini adalah selisih dari profil karyawan dan profil jabatan. Dalam penentuan peringkat pada aspek kapasitas intelektual, sikap kerja dan perilaku untuk jabatan yang sama pada setiap gap, diberikan bobot nilai sesuai dengan tabel berikut :

**Tabel 2. 1** Bobot Nilai *Gap* 

| No | Selisih<br>(Gap) | <b>Bobot</b><br>Nilai | Keterangan                                           |
|----|------------------|-----------------------|------------------------------------------------------|
| 1  |                  | 4                     | Tidak ada Gap (kompetensi<br>sesuai yang dibutuhkan) |
| 2  | 1                | 3,5                   | Kompetensi individu<br>kelebihan 1 tingkat/level     |
| 3  | $-1$             | 3                     | Kompetensi individu kurang<br>1 tingkat/level        |
| 4  | $\mathfrak{D}$   | 2,5                   | Kompetensi individu<br>kelebihan 2 tingkat/level     |
| 5  | $-2$             | $\overline{2}$        | Kompetensi individu kurang<br>2 tingkat/level        |
| 6  | 3                | 1,5                   | Kompetensi individu<br>kelebihan 3 tingkat/level     |
|    | -3               | 1                     | Kompetensi individu kurang<br>3 tingkat/level        |

(Kusrini, 2007)

2. Perhitungan dan Pengelompokan *Core* dan *Secondary Factor*

Setelah menentukan bobot nilai *gap* untuk ketiga aspek yang dibutuhkan, kemudian tiap aspek dikelompokkan lagi menjadi 2 kelompok yaitu *core factor* dan *secondary factor.* 

a. *Core Factor* (Faktor Utama)

*Core Factor* merupakan aspek(kompetensi) yang paling menonjol/ paling dibutuhkan oleh suatu jabatan yang diperkirakan dapat menghasilkan kinerja optimal.

Untuk menghitung *core factor* digunakan rumus :

$$
NCF = \frac{\sum NC}{\sum IC}
$$

Keterangan :

NCF = Nilai rata-rata *core factor* aspek kapasitas intelektual<br> $NC = J$ 

= Jumlah total nilai *core factor* aspek kapasitas intelektual

IC = Jumlah item *core factor* 

b. *Secondary Factor* (Faktor Pendukung)

*Secondary Factor* adalah item-item selain aspek yang ada pada *core factor.* Untuk menghitung *secondary factor* digunakan rumus

$$
NSF = \frac{\sum NS}{\sum IS}
$$

Keterangan :<br> $NSF = N$ 

NSF = Nilai rata-rata *secondary factor* aspek kapasitas intelektual

NS = Jumlah total nilai *secondary factor* aspek kapasitas intelektual

IS = Jumlah item *secondary factor*

Rumus diatas adalah rumus untuk menghitung *core factor* dan *secondary factor* dari aspek kapasitas intelektual. Rumus diatas juga digunakan untuk menghitung *core factor* dan *secondary factor* dari aspek sikap kerja dan perilaku.

3. Perhitungan Nilai Total Tiap Aspek

Dari perhitungan *core factor* dan *secondary factor* dari tiap-tiap aspek, kemudian dihitung nilai total dari tiap-tiap aspek yang diperkirakan berpengaruh pada kinerja tiap-tiap *profile.* Untuk menghitung nilai total dari masing-masing aspek, digunakan rumus :

**N = 60% NC + 40% NS** 

Keterangan :

 $N =$  Nilai total tiap aspek

NCF = Nilai *Core Factor*

NSF = Nilai *Secondary Factor* 

4. Perhitungan Rangking

Hasil akhir dari proses *profile matching* adalah rangking dari kandidat yang diajukan untuk mengisi suatu jabatan/posisi tertentu. Penentuan mengacu rangking pada hasil perhitungan yang ditujukan pada rumus dibawah ini :

#### **Rangking = 20% NKI + 30% NSK + 50% NP**

Keterangan :

- $NI = Nilai Kanasitas Intelektual$
- NSK = Nilai Sikap Kerja
- $NP = N<sub>1</sub>$ lai Perilaku

Pada penelitian ini, penentuan kriteria yang akan digunakan ditentukan oleh pimpinan (*Decision Maker*) yang disesuaikan dengan aturan-aturan yang ada pada objek penelitian yang terkait dengan penentuan Pemberian Bantuan Kepada Masyarakat Miskin .

#### **2.2 Sistem Pendukung Keputusan**

Sistem pendukung keputusan ialah proses pengambilan keputusan dibantu menggunakan komputer untuk membantu pengambil keputusan dengan menggunakan beberapa data dan model tertentu untuk menyelesaikan beberapa masalah yang tidak terstruktur. Keberadaan SPK pada perusahaan atau organisasi bukan untuk menggantikan tugas-tugas pengambil keputusan, tetapi merupakan sarana yang membantu bagi mereka dalam pengambilan keputusan. Dengan menggunakan data-data yang diolah menjadi informasi untuk mengambil keputusan dari masalah-masalah semiterstruktur. Dalam implementasi SPK, hasil dari keputusan-keputusan dari sistem bukanlah hal yang menjadi patokan, pengambilan keputusan tetap berada pada pengambil keputusan. Sistem hanya menghasilkan keluaran yang mengkalkulasi data-data sebagaimana

pertimbangan seorang pengambil keputusan. Sehingga kerja pengambil keputusan dalam mempertimbangkan keputusan dapat dimudahkan (Wibowo, 2011)

## **2.3 PHP** *(Hypertext Preprocessor)***.**

**x** 

PHP singkatan dari *PHP hypertext preprocessor*. PHP merupakan bahasa yang berbentuk skrip yang di tempatkan dalam server dan diproses di server.Hasilnyalah yang dikirimkan ke klien, tempat pemakai menggunakan *browser .*Secara khusus, PHP dirancang untuk membentuk aplikasi Web dinamis. Artinya, ia dapat membentuk suatu tampilan berdasarkan permintaan terkini. Misalnya, menampilkan isi *database*  ke halaman web.Kelahiran PHP bermula saat Rasmus Lerdorf membuat sejumlah skrip Perl yang dapat mengamati siapa saja yang melihat-lihat daftar riwayat hidupnya, yakni pada tahun 1994.Skrip-skrip ini kemudian dikemas menjadi *tool* yang disebut *personal home page.*Paket inilah yang menjadi cikal bakal PHP.Pada tahun 1995 Rasmus menciptakan PHP/FI Versi 2. Pada versi inilah pemrogram dapat menempelkan kode terstruktur didalam tag HTML. Yang menarik, kode PHP juga berkomunikasi dengan *database* dan melakukan perhitungan-perhitungan yang kompleks.Pada saat ini PHP cukup populer sebagai peranti pemrograman web.Pada awalnya, PHP dirancang untuk diintegrasikan dengan *web server apache*. Salah satu kelebihan dari PHP adalah mampu berkomunikasi dengan berbagai database yang terkenal.Dengan demikian, menampilkan data yang bersifat dinamis, yang diambil dari database, merupakan hal yang mudah untuk diimplementasikan.Itulah sebabnya sering dikatakan bahwa PHP sangat cocok untuk membangun halaman-halaman web dinamis

#### **2.4 MySQL**

MySQL adalah sistem manajemen *database* relasional atau *Relational Database Management System* (RDBMS) yang didistribusikan secara gratis di bawah lisensi GPL. MySQL merupakan sebuah database paling populer saat ini yang pernah dibuat, didistribusikan dan didukung oleh sebuah perusahaan yang bernama MySQL AB*.* MySQL juga dapat digunakan diberbagai Sistem Operasi misalnya : LINUX, UNIX, WINDOWS (Syafi'i, 2005 : 5).

#### **2.5.Adobe Photoshop**

*Adobe Photoshop* adalah suatu perangkat lunak yang canggih yang dapat digunakan untuk membuat, menyunting dan memanipulasi tampilan termasuk mengoreksi warna dan memberi efek tampilan atas sebuah gambar atau photo, hasil 37 dari program ini merupakan sebuah gambar atau image, didalam komputer grafis terbagi menjadi dua kelompok yaitu Gambar Bitmap dan Gambar Vektor. Dengan kemampuan pengolahan bitmap yang sangat baik, menjadikan *Adobe Photoshop* menjadi standar yang umum digunakan didalam pengolahan objek bitmap. *Adobe Photoshop* menyimpan beberapa kemampuan yang sangat baik untuk membuat gambar selayaknya menggunakan aplikasi berbasis vektor. Akan tetapi hal tersebut membutuhkan pemahaman konsep dasar pembentukan kurva vektor

yang tidak dapat ditinggalkan oleh aplikasi dalam mengolah bitmap seperti photoshop. Konsep dasar yang harus dipahami adalah : manajemen layer, pembuatan path, dan seleksi. *Toolbox* berfungsi sebagai tombol perintah yang dipergunakan untuk mempercepat pekerjaan. Nama-nama *toolbox* terdiri atas *Marquee tools, Lasso tools, Magic Wand tool, Move tool, Crop tool, Slice tool, Healing brush tool, Pencil tool, Clone Stamp tool, History Brush tool, Eraser tool, Paint Bucket tool, Blur tool, Path Component Selection tool, Type tool, Pen tool, Zoom tool, Eyedroper Hand tool,* dan sebagainya (Arya Maulana, 2010 : 1 dan 23).

# **2.6 Kriteria Penilaian**

Penilaian dilakukan dengan melihat nilai-nilai dari setiap kriteria penilaian Penerima Bantuan Pupuk. Kriteria yang akan dinilai pada penelitian ini adalah

1. Aspek Organisasi,

- a. Anggota Kelompok Terdaftar di CPCL
- b. Surat Izin Kelompok
- c. Kartu Tanda Petani
- d. Jumlah Anggota Kelompok
- e. Anggota Kelompok Memiliki Lahan
- f. Domisili Anggota Kelompok
- 2. Aspek Pertanian.
	- a. Luas Lahan
		- b. Memiliki Pengalaman Bertani / Sertifikat
		- c. Lokasi Pertanian
		- d. Sumber Air

#### **III. METODE PENELITIAN**

#### *3.1 Perancangan Sistem*  **3.1.1 Sistem Yang Berjalan**

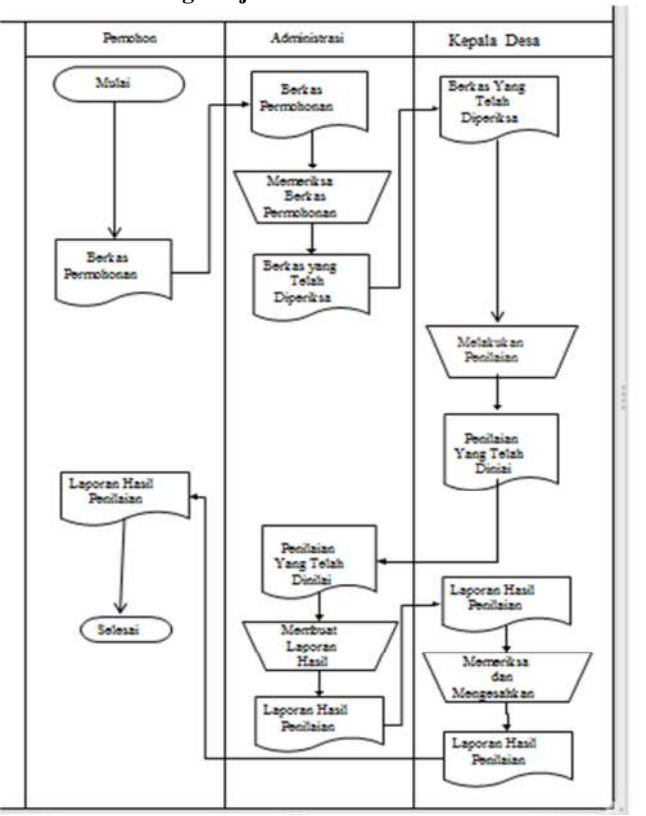

**Gambar 3.1 Sistem yang berjalan** 

# **3.1.2 Sistem yang diusulkan**

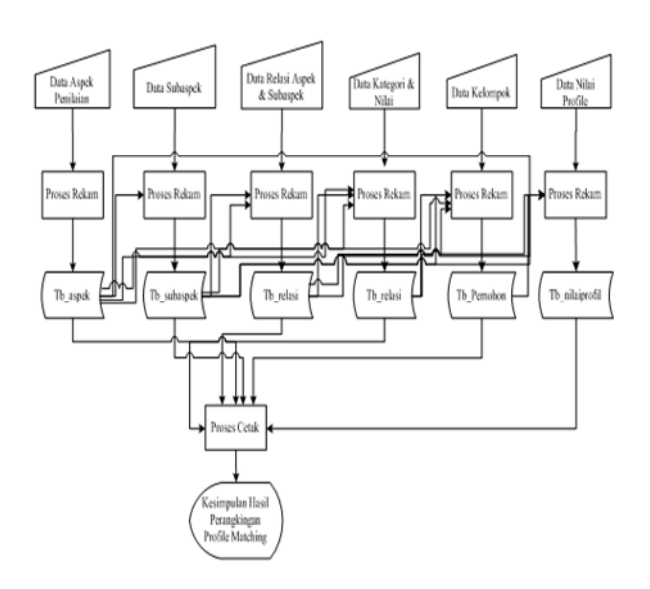

# **Gambar 3.2 Sistem Yang diusulkan**

## **3.2 Struktur** *Database* **Program**

# **Tabel 3.1** Aspek Penilaian

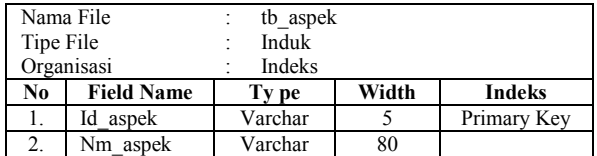

# **Tabel 3.2** Tabel Pemohon

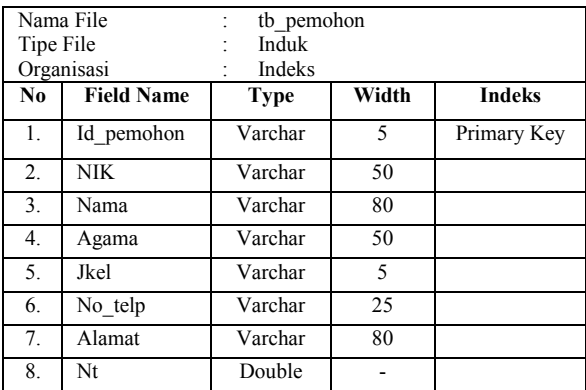

# **Tabel 3.3** Tabel Nilai CF

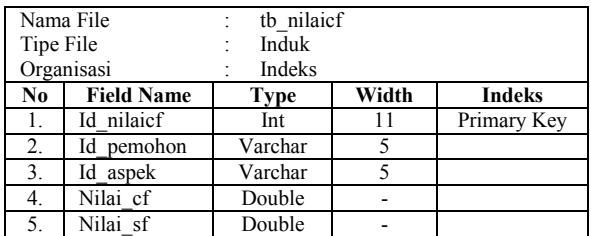

# **Tabel 3.4** Tabel Nilai Gap

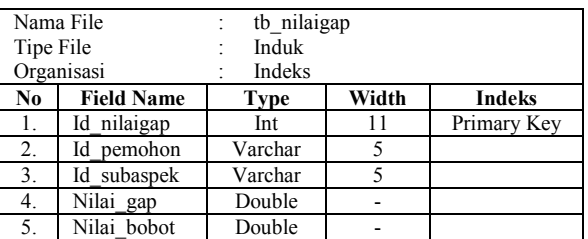

## **Tabel 3.5** Nilai Profil

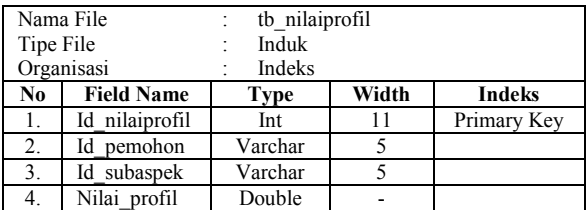

#### **Tabel 3.6** Nilai Total

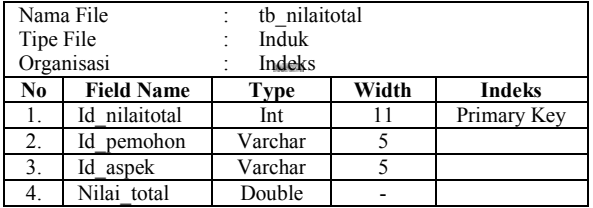

# **Tabel 3.7** Relasi

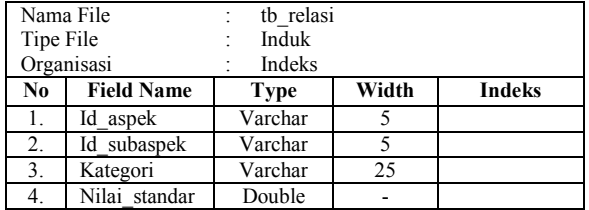

# **Tabel 3.8** Tabel Sub Aspek

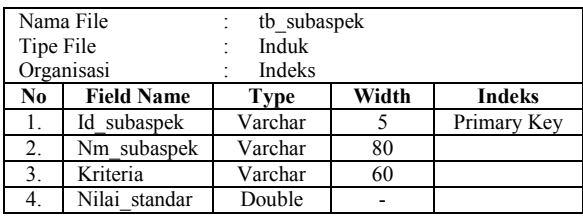

# **Tabel 3.9** Tabel User

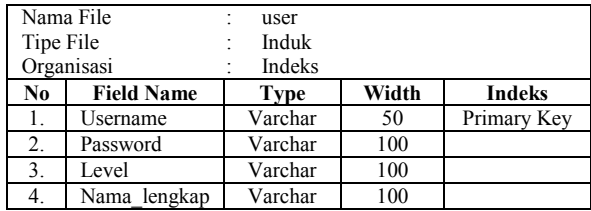

**BAB IV. HASIL DAN PEMBAHASAN** 

#### **4.1 Tampilan Aplikasi**

#### **4.1.1 Tampilan Home Admin**

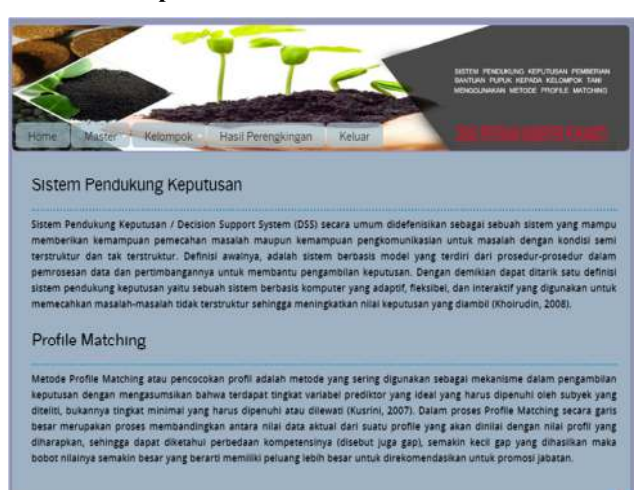

**Gambar 4.1** Tampilan Home Admin

Halaman ini berfungsi untuk menampilkan Halaman Home dari admin setelah melakukan proses login sebagai admin. Terdiri atas menu-menu yang terdapat di lajur atasyaitu Terdiri dari menu Home, Master (Input Aspek Penilaian, Input Subaspek, Relasi & Nilai), Kelompok (Data Alternatif, Nilai Profile), Hasil Perangkingan, Profil, dan Keluar. Masing-masing menu tersebut memiliki fungsi berbeda-beda.

# **4.1.2 Tampilan Halaman View Data Aspek**

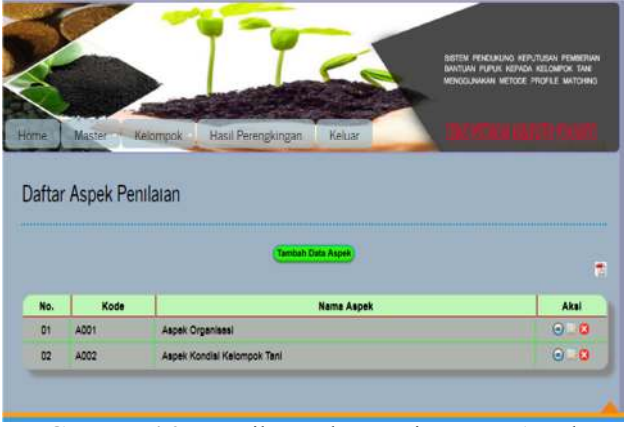

**Gambar 4.2** Tampilan HalamanView Data Aspek

Halaman ini digunakan untuk melihat data-data Aspek penilaian, data aspek penilaian yang tampil yaitu No, Kode, dan Nama Aspek. Untuk menambahkan data aspek yang baru klik Tambah Data Aspek. Untuk Mengubah data pilih aksi Edit, untuk melihat detail data pilih aksiTampildan untuk menghapus pilih aksiHapus.

**4.1.3 Tampilan Form Tambah Data Aspek** 

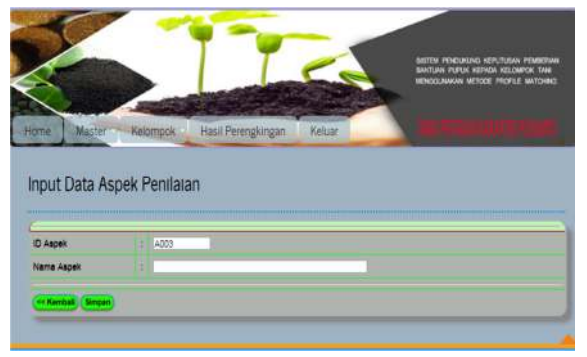

**Gambar 4.3** Tampilan Form TambahData Aspek

Halaman ini digunakan untuk menginput dataaspek penilaian yang baru. Dimulai dengan mengisi ID Aspek dan Nama Aspek. Untuk operasi penyimpanan data, gunakan tombol Simpan. Untuk membatalkan proses gunakan tombol <<Kembali.

#### **4.1.4 Tampilan Halaman View Data Subaspek**

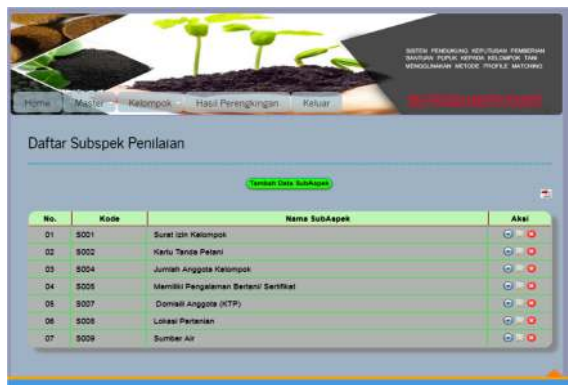

**Gambar 4.4** Tampilan Halaman View Data Subaspek

Halaman ini digunakan untuk melihat data-data subaspek penilaian, data subaspek yang tampil yaitu No, Kode, dan Nama Subaspek. Untuk menambahkan data subaspek yang baru klik Tambah Data Subaspek. Untuk Mengubah data pilih aksi Edit, untuk melihat detail data pilih aksi Tampil dan untuk menghapus pilih aksi Hapus.

#### **4.1.5 Tampilan Form Tambah Data Subaspek**

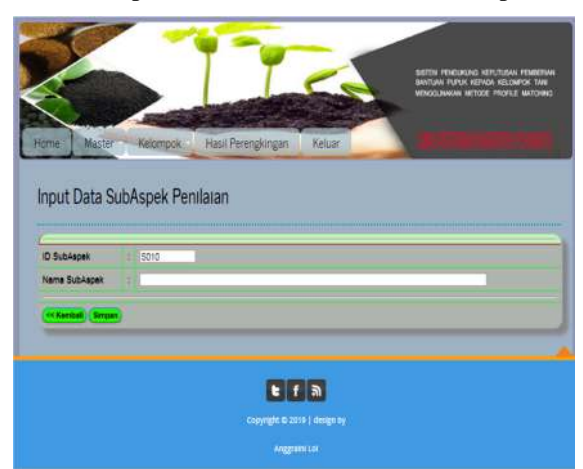

**Gambar 4.5** Tampilan Form Tambah Data Subaspek

Halaman ini digunakan untuk menginput datasubaspek yang baru, Dimulai dengan mengisi ID Subaspek dan Nama Subaspek. Untuk operasi penyimpanan data, gunakan tombol Simpan. Untuk membatalkan proses gunakan tombol <<Kembali.

# **4.1.6 Tampilan Halaman Relasi Aspek dan Subaspek**

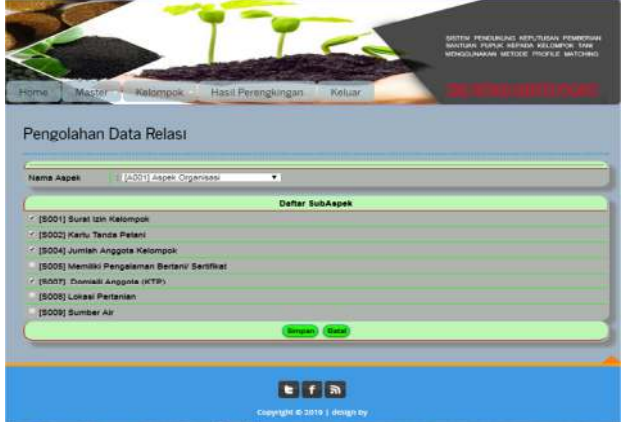

**Gambar 4.6** Tampilan Halaman Relasi Aspek dan Subaspek

Halaman ini digunakan untuk menambah data relasi yang baru, dimulai dengan menentukan Nama Aspek dan memilih pilihan yang ada di daftar subaspek. Untuk menyimpan data gunakan tombol Simpan. Untuk membatalkan proses, klik tombol Batal.

## **4.1.7 Tampilan Halaman Relasi Data Kategori & Nilai**

Halaman ini digunakan untuk menambah data relasi kategori dan Nilai yang baru, dimulai dengan menentukan Nama Aspek dan mengisi nilai kategori CF, nilai kategori Core Factor, dan nilai kategori Secondary Factor. Untuk menyimpan data kategori dan nilaiklik tombol Simpan. Untuk membatalkan proses, klik tombol Batal.

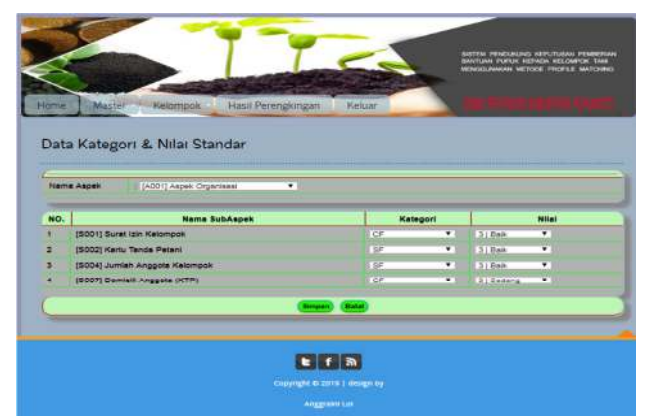

**Gambar 4.7** Tampilan Halaman Data Kategori & Nilai

**4.1.8 Tampilan Halaman View Data Kelompok**

|      |                                 |                                       |                                      |               | SISTEM PENDUALING KEPUTUSAN PEMBERIAN<br><b>SANTUAN FURUK KEPADA KELOMPOK TANE</b><br><b>SENICLINAUM METODE PROFEE MATCHING</b> |
|------|---------------------------------|---------------------------------------|--------------------------------------|---------------|----------------------------------------------------------------------------------------------------|
| Home | <b>Master</b>                   | Hasil Perengkingan<br>Kelompok        | Keluar                               | ال س          | . .                                                                                                    |
|      |                                 |                                       | <b>Committee Committee Committee</b> |               |                                                                                                    |
| No.  | <b>No identitas</b><br>Kelompok | <b>Name Kelompok</b>                  | Tambah Data Kelompok<br>No. Telp     | <b>Alamat</b> | Aksi                                                                                                    |
| ot   | KLPO9889                        | Kalompok TaniLestari                  | 0637878832                           | Buntulia      | $O = 12$                                                                                                    |
| 02   | KLP978748                       | Kalompok Tani Maju Bersama            | 085299678889                         | Popayato      |                                                                                                    |
| 03   | KLPOSOG3                        | Kalompok Tani Usaha<br><b>Bersama</b> | 0808376483                           | Lemito        | <b>CALL CA</b><br>$O = O$                                                                                                    |

**Gambar 4.8** Tampilan HalamanView Data Kelompok

Halaman ini digunakan untuk melihat data-data Identtas , data Kelompok yang tampil yaitu No, Nama Kelompok, No. Telp, dan Aksi. Untuk menambahkan data Kelompok yang baru klik Tambah Data Kelompok. Untuk Mengubah data pilih aksi Edit, untuk melihat detail data pilih aksi Tampil dan untuk menghapus pilih aksi Hapus.

#### **4.1.9Tampilan Form Input DataKelompok**

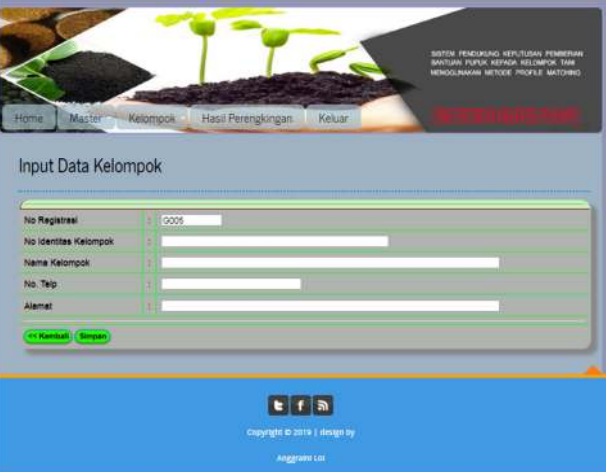

**Gambar 4.9** Tampilan Form Input Data Kelompok

Halaman ini digunakan untuk menginput data Kelompok yang baru, Dimulai dengan mengisi ID Kelompok , Nama Kelompok, No. Telp. Untuk operasi penyimpanan data, gunakan tombol Simpan. Untuk membatalkan proses gunakan tombol << Kembali.

# **BAB V. KESIMPULAN DAN SARAN**

#### 5.1 Kesimpulan

Berdasarkan hasil penelitian yang dilakukan pada Kantor Dinas Pertanian Kab. Pohuwato dan pembahasan yang telah diuraikan sebelumnya, maka dapat ditarik suatu kesimpulan bahwa:

1. Sistem Pendukung Keputusan Penerimaan Bantuan Pupuk Menggunakan Metode *Profile Matching* dapat direkayasa, sehingga membantu dan memudahkan pihak terkait pada Kantor Dinas Pertanian dalam menentukan Kelompok Penerima

2. Dapat diketahui bahwa Sistem Pendukung Keputusan Penerimaan Bantuan Pupuk Meggunakan Metode *Profile Matching* yang direkayasa dapat digunakan. Hal ini dibuktikan dengan hasil pengujian yang dilakukan dengan metode *White Box Tesing* dan *Basis Path* yang menghasilkan nilai V(G) = 6 CC, serta pengujian *Black Box* yang menggambarkan kebenaran sebuah logika sehingga didapat bahwa logika *flowchart* benar dan menghasilkan Sistem Pendukung Keputusan Penerimaan Bantuan Pupuk yang tepat dan dapat digunakan.

#### 5.2 Saran

Setelah melakukan Penelitian dan pembuatan Sistem Pendukung Keputusan Penerimaan Bantuan Pupuk Meggunakan Metode *Profile Matching* Pada Kantor Dinas Pertanian, ada beberapa saran yang perlu diperhatikan untuk mencapai tujuan yang diharapkan, yaitu sebagai berikut :

- 1. Penulis berharap kepada pihak terkait pada Kantor Dinas Pertanian untuk dapat menggunakan sistem ini yaitu Sistem Pendukung Keputusan Penerimaan Bantuan Pupuk untuk lebih mempermudah dalam proses penentuan Kelompok yang layak mendapatkan bantuan.
- 2. Perlu dilakukan bimbingan teknis dalam penggunaan sistem ini yaitu Sistem Pendukung Keputusan Penerimaan Bantuan Pupuk, agar mempermudah pihak Kantor Dinas Pertanian Kabupaten Pohuwato dalam penggunaannya

#### **DAFTAR PUSTAKA**

- [1]. *Arief* M Rudianto. *2011*. *Pemrograman Web Dinamis menggunakan PHP dan. MySQL*. C.V ANDI OFFSET. Yogyakarta.
- [2]. Andi Pramono and M. *Syafii*. *2005*. *Kolaborasi Flash, Dreamweaver, dan PHP*
- [3]. *untuk Aplikasi Website*. Yogyakarta : Andi
- [4]. Dwi Prasetyo. Didik. 2003. *Tip dan Trik Kolaborasi PHP dan MySQL*. Jakarta : PT. Elex. Media Komputindo.
- [5]. Firrar Utdirartatmo, 2002 *Mengelola Data Base Server MySQL*, Yogyakarta : Andi
- [6]. Gumilang, Yusuf. 2015. *Implementasi Metode Simple Additive Weighting (SAW) Untuk Rekomendasi Pemberian Bantuan Pupuk Bagi Petani Yang Kurang Mampu.* Universitas Nusantara PGRI Kediri
- [7]. Hariyanto, B. 2004. *Rekayasa SIstem Berorientasi Objek.* Bandung: Informatika. Jogiyanto, H. 2005. *Analisis & Desain Sistem Informasi : Pendekatan terstruktur teori dan praktek aplikasi bisnis.*  Yogyakarta: ANDI.
- [8]. Kadir, A. 2006. *Konsep & Tuntunan Praktis Basis Data.* Yogyakarta: Andi. Kusrini. 2007. *Konsep dan Aplikasi Sistem Pendukung Keputusan.* Yogyakarta : Andi.
- [9]. Kementerian Pertanian. 2015. *Pedoman Teknis Bantuan Pupuk*.
- [10]. Maulana, Arya, 2010*. Panduan Lengkap Adobe Photoshop Cs 3*. Yogyakarta: Andi
- [11]. Pantu, R. 2013. *Penerapan Metode Profile Matching Untuk Penerimaan Mahasiswa Baru Pada Politeknik Gorontalo.*
- [12]. Saputro, Haris. 2012. *Modul Pembelajaran Praktek Basis Data (MySQL)*. Universitas Dian Nuswantoro
- [13]. Sidik, Betha. 2006. *Pemrograman Web dengan Menggunakan PHP*. Bandung : Informatika Bandung.
- [14]. Wibowo. 2011. *Perancangan Sistem Pendukung Keputusan*. Depok.